# **Que faire si je n'arrive pas à me connecter à Wisembly**

Vous rencontrez des difficultés pour accéder à Wisembly ? Voici quelques étapes vous permettant d'identifier et de régler votre souci d'accès à l'application.

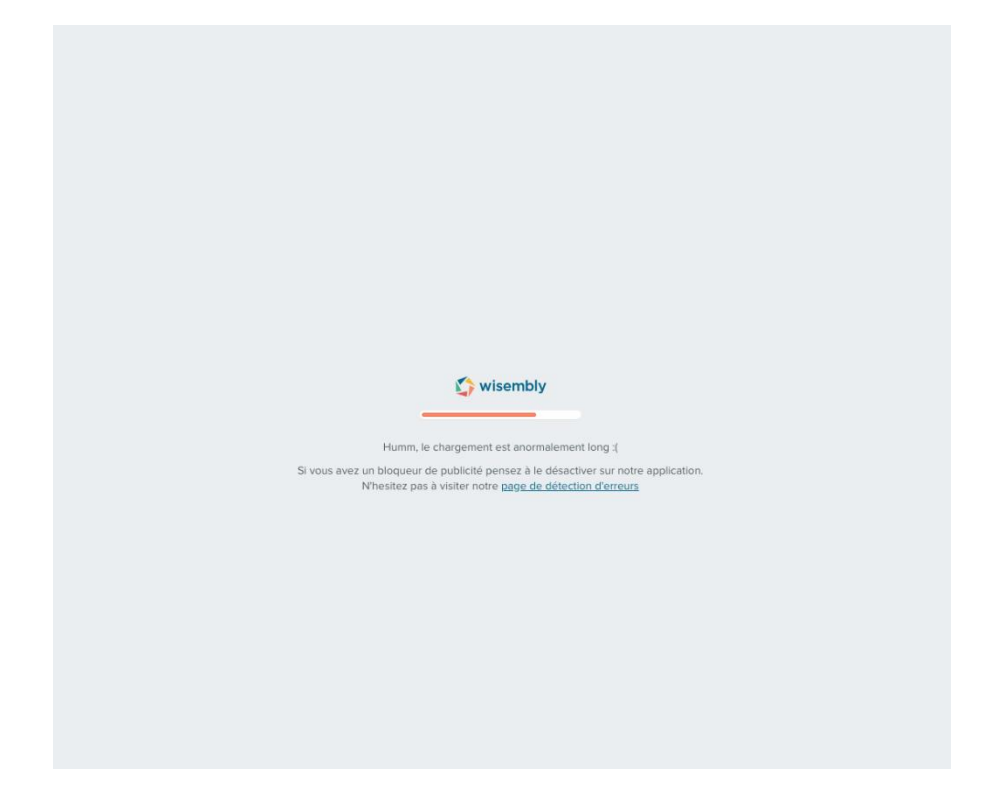

## **1- Désactiver le bloqueur de publicité**

Le bloqueur de publicité est une extension du navigateur qui permet de supprimer les publicités en ligne lors de l'affichage de pages web dans un navigateur. Ce logiciel peut empêcher le bon fonctionnement de Wisembly. Vérifiez si vous n'avez pas un bloqueur de publicité activé sur votre navigateur

Si oui, **désactivez-le** et **relancez** votre ordinateur.

#### **2- Utiliser la navigation privée de votre navigateur**

Si ça ne fonctionne toujours pas, essayez de vous connecter en **navigation privée**. Il est possible qu'une extension de votre navigateur bloque le chargement de Wisembly.

#### **3- Utiliser un autre navigateur ou un autre appareil électronique**

Il est possible que Wisembly ne se lance toujours pas. Si c'est la cas, essayez de **vous connecter sur un autre appareil.**

De plus, nous vous recommandons d'utiliser Google Chrome, Firefox ou Edge, avec des versions à jour.

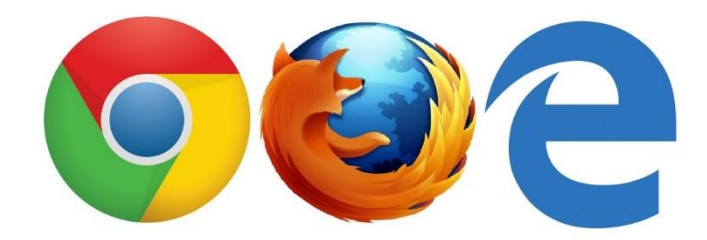

### **4- Tester votre connexion**

Vérifiez que votre connexion n'a pas un souci. Pour cela, Google met à votre disposition un **test de connexion**. Rendez-vous sur **[cette page Google](https://www.google.fr/search?q=speedtest&oq=speed&aqs=chrome.0.69i59j69i57j0l4.1779j0j9&sourceid=chrome&ie=UTF-8)** puis cliquez sur le bouton bleu "Lancer le test de vitesse".

Si la connexion est **supérieure à 2 Mégabits**, il ne devrait normalement pas y avoir de problèmes. Avec une connexion **entre 0 et 1 Mégabit**, il se peut que la connexion soit trop faible pour que Wisembly puisse se connecter.

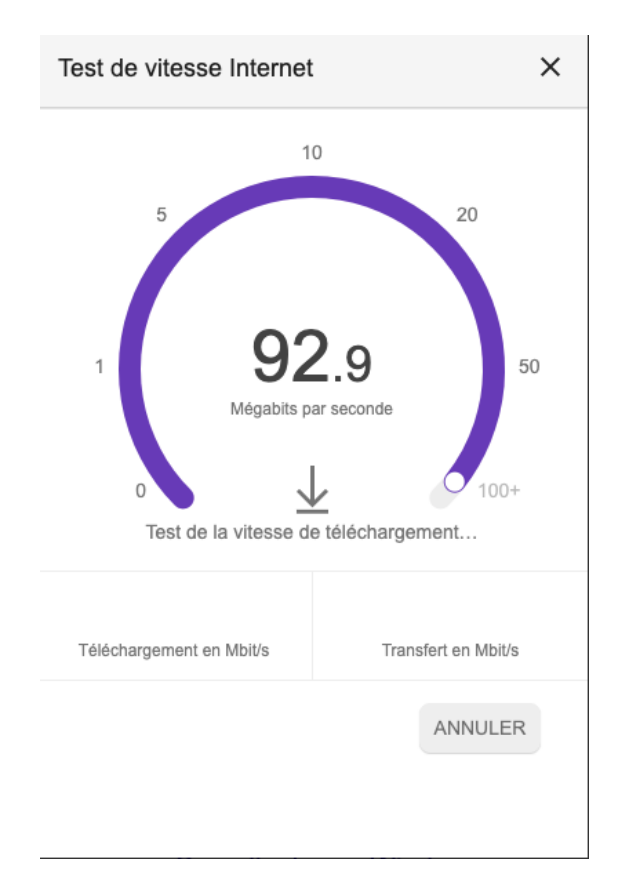

## **5- Vérifier que rien ne bloque le chargement de Wisembly**

Ouvrez cette page : **<https://app.wisembly.com/help/troubleshoot>**

Si tout les éléments sont affichés avec une coche verte, rien ne devrait bloquer le chargement. Dans le cas contraire (si vous avez une coche rouge), veuillez cliquer sur l'adresse "support@wisembly.com" en bas de page pour nous envoyer le rapport.

## **6- Contacter votre service informatique pour vérifier les autorisations du réseau de votre entreprise**

Si aucune des solutions proposées précédemment ne fonctionnent, contactez votre service informatique.Il est possible que le **réseau de votre entreprise n'autorise pas l'accès à Wisembly**. Si c'est le cas, partagez **[ce document](https://wisembly.zendesk.com/hc/fr/articles/212256497)**, fournissant toutes les informations permettant d'autoriser l'accès à Wisembly.